# Package 'D3GB'

April 11, 2017

Type Package

Version 1.1

Date 2017-04-10

Title Interactive Genome Browser with R

Description Creates interactive genome browser with 'R'. It joins the data analysis power of R and the visualization libraries of JavaScript in one package.

URL <http://d3gb.usal.es>

License CC BY-NC-SA 4.0

**Depends** R  $(>= 3.0.0)$ 

**Imports** RSQLite  $(>= 1.0.0)$ , DBI  $(>= 0.3.1)$ , stats, utils

Suggests knitr, rmarkdown

VignetteBuilder knitr

NeedsCompilation no

Author Carlos Prieto <cprietos@usal.es>, David Barrios <metal@usal.es>

Maintainer Carlos Prieto <cprietos@usal.es>

Repository CRAN

Date/Publication 2017-04-10 22:29:14 UTC

# R topics documented:

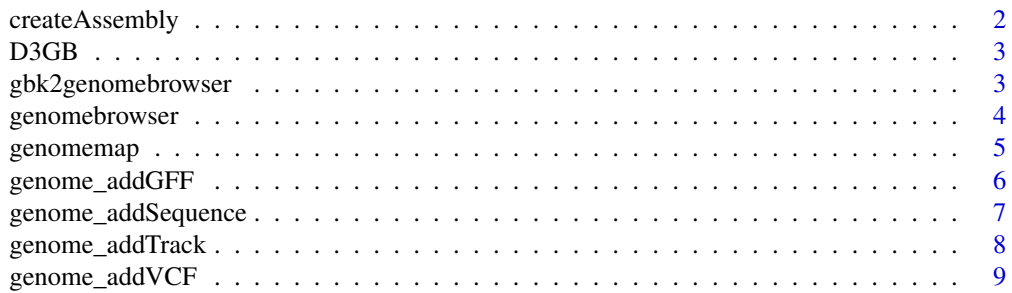

# <span id="page-1-0"></span>2 createAssembly

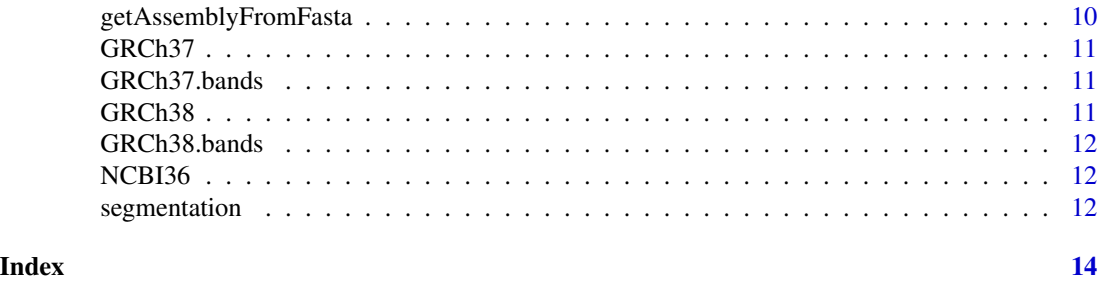

<span id="page-1-1"></span>createAssembly *Creates a genome assembly for* genomebrowser *or* genomemap*.*

# Description

createAssembly create assemblies for their use as parameter of genomebrowser or genomemap.

# Usage

```
createAssembly(name, size)
```
# Arguments

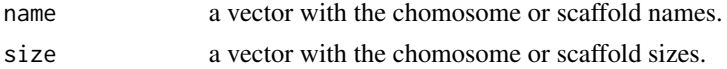

# Value

a data frame in BED format to be used as an assembly in genomebrowser or genomemap.

# Author(s)

David Barrios and Carlos Prieto. Bioinformatics, University of Salamanca. See [http://d3gb.](http://d3gb.usal.es/) [usal.es/](http://d3gb.usal.es/)

# See Also

The 'D3GB' Website: <http://d3gb.usal.es>

[genomebrowser](#page-3-1), [genomemap](#page-4-1).

# Examples

```
# A Micromonospora scaffolds' names and sizes
scaffolds <- c("NZ_HF570105.1", "NZ_HF570106.1", "NZ_HF570107.1", "NZ_HF570108.1")
sizes <- c(583, 1327, 241394, 7082520)
# Create an assembly
createAssembly(scaffolds, sizes)
```
#### Description

Create interactive genome browsers with 'R'.

# Author(s)

David Barrios and Carlos Prieto. Bioinformatics, University of Salamanca. See [http://d3gb.](http://d3gb.usal.es/) [usal.es/](http://d3gb.usal.es/)

gbk2genomebrowser *Generates an interactive genome browser.*

#### Description

gbk2genomebrowser creates an interactive genome browser from a GenBank file.

#### Usage

```
gbk2genomebrowser(gbkfile, server = FALSE, dir = "GenomeBrowser")
```
# Arguments

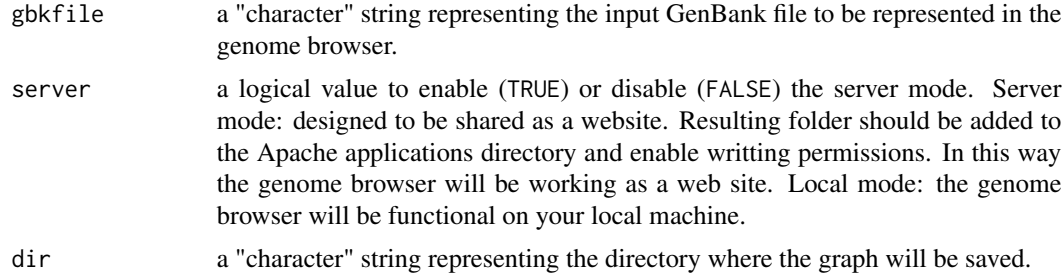

# Value

The function creates a folder in the working directory of your computer with an HTML document (index.html) which contains the graph. This file can be directly opened with Firefox. If you want to open this file stored in your local machine with other Web browser, please visit the help section on the D3GB Web site (<http://d3gb.usal.es>).

#### Author(s)

David Barrios and Carlos Prieto. Bioinformatics, University of Salamanca. See [http://d3gb.](http://d3gb.usal.es/) [usal.es/](http://d3gb.usal.es/)

<span id="page-2-0"></span>

# Examples

```
## Not run:
# Download GenBank file
gbff <- tempfile()
download.file(paste0("ftp://ftp.ncbi.nlm.nih.gov/genomes/all/GCF/000/297/395/",
"GCF_000297395.2_ASM29739v2/GCF_000297395.2_ASM29739v2_genomic.gbff.gz"),gbff)
# Genome browser generation.
# It creates a genome browser ready to be viewed in Firefox.
# For a server version, ready to be shared with Apache as a Website, set the parameter server=True
gb <- gbk2genomebrowser(gbff, dir = "Micromonospora_gbk")
```
## End(Not run)

<span id="page-3-1"></span>genomebrowser *Generates an interactive genome browser.*

# Description

genomebrowser creates an interactive genome browser.

# Usage

```
genomebrowser(assembly, tracks = NA, types = NA, colors = NA,
mapTrack = NA, server = FALSE, dir = "GenomeBrowser")
```
# Arguments

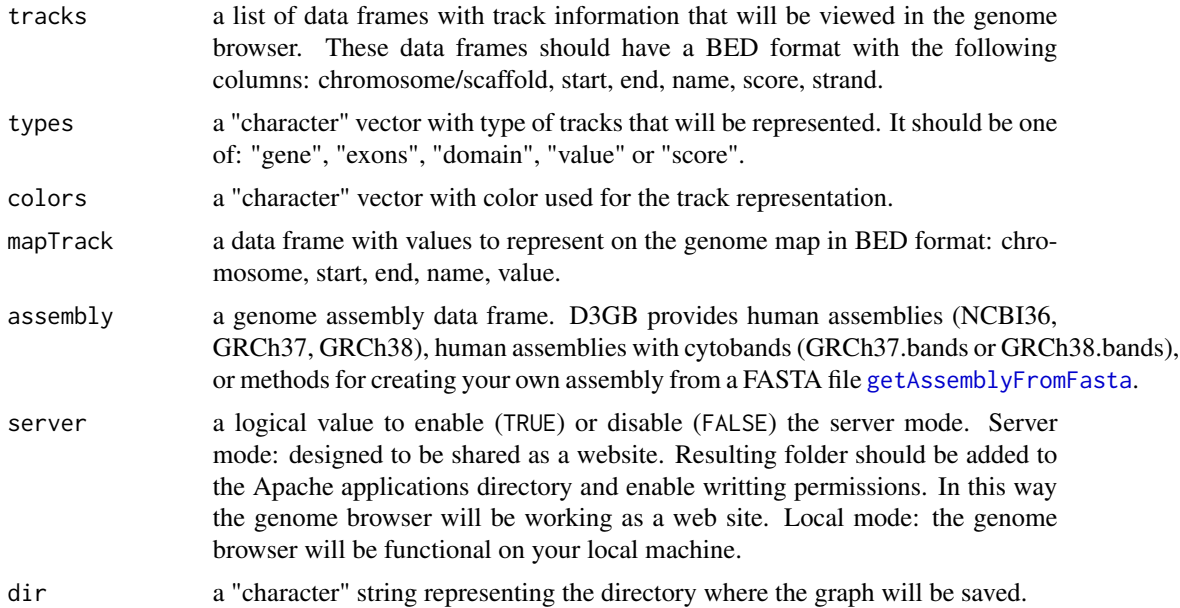

<span id="page-3-0"></span>

# <span id="page-4-0"></span>genomemap 5

# Value

The function creates a folder in the working directory of your computer with an HTML document (index.html) which contains the graph. This file can be directly opened with Firefox. If you want to open this file stored in your local machine with other Web browser, please visit the help section on the D3GB Web site (<http://d3gb.usal.es>).

# Author(s)

David Barrios and Carlos Prieto. Bioinformatics, University of Salamanca. See [http://d3gb.](http://d3gb.usal.es/) [usal.es/](http://d3gb.usal.es/)

# See Also

The 'D3GB' Website: <http://d3gb.usal.es>

[createAssembly](#page-1-1), [getAssemblyFromFasta](#page-9-1), [GRCh37.bands](#page-10-1), [GRCh38.bands](#page-11-1), [genome\\_addGFF](#page-5-1), [genome\\_addSequence](#page-6-1), [genome\\_addTrack](#page-7-1), [genome\\_addVCF](#page-8-1).

# Examples

# Genome browser generation.

- # It creates a genome browser ready to be viewed in Firefox.
- # For a server version, ready to be shared with Apache as a Website, set the parameter server=True
- gb <- genomebrowser(GRCh38.bands, dir="GRCh38\_browser")
- # Now you can add sequences, tracks, gff or vcf

<span id="page-4-1"></span>genomemap *Create an interative genome map.*

# Description

genomemap creates an interactive genome map.

#### Usage

```
genommap(assembly, mapTrack = NA, dir = "GenomeMap")
```
# Arguments

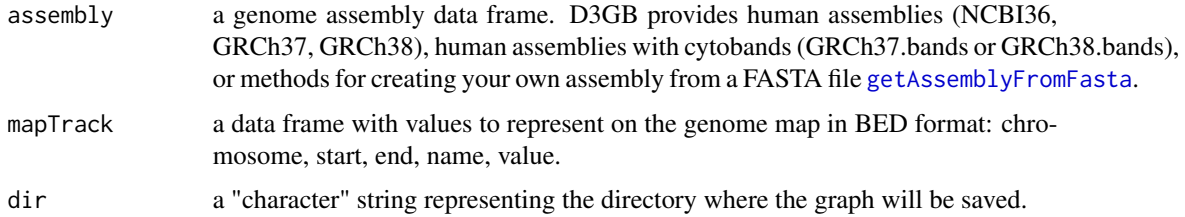

# <span id="page-5-0"></span>Value

The function creates a folder in your computer with an HTML document named index.html which contains the graph. This file can be directly opened with Firefox. If you want to open this file stored in your local machine with other Web browser, please visit the help section on the D3GB Web site (<http://d3gb.usal.es>).

# Author(s)

David Barrios and Carlos Prieto. Bioinformatics, University of Salamanca. See [http://d3gb.](http://d3gb.usal.es/) [usal.es/](http://d3gb.usal.es/)

# See Also

The 'D3GB' Website: <http://d3gb.usal.es>

[createAssembly](#page-1-1), [getAssemblyFromFasta](#page-9-1), [GRCh37.bands](#page-10-1), [GRCh38.bands](#page-11-1).

#### Examples

genomemap(GRCh38.bands, dir="GRCh38\_map")

<span id="page-5-1"></span>genome\_addGFF *Add track in a gff file to* genomebrowser*.*

#### Description

genome\_addGFF add track in a gff file to genomebrowser.

# Usage

```
genome_addGFF(gb, gfffile)
```
#### Arguments

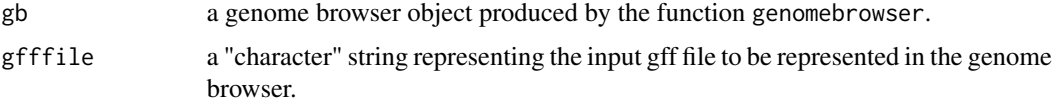

# Value

The function add track in a gff file to genomebrowser.

#### Author(s)

David Barrios and Carlos Prieto. Bioinformatics, University of Salamanca. See [http://d3gb.](http://d3gb.usal.es/) [usal.es/](http://d3gb.usal.es/)

#### <span id="page-6-0"></span>See Also

The 'D3GB' Website: <http://d3gb.usal.es>

[genomebrowser](#page-3-1), [genome\\_addSequence](#page-6-1), [genome\\_addTrack](#page-7-1), [genome\\_addVCF](#page-8-1).

#### Examples

```
## Not run:
# Download fasta file
fasta <- tempfile()
download.file(paste0("ftp://ftp.ncbi.nlm.nih.gov/genomes/all/GCF/000/297/395/",
"GCF_000297395.2_ASM29739v2/GCF_000297395.2_ASM29739v2_genomic.fna.gz"),fasta)
# Genome browser generation.
# It creates a genome browser ready to be viewed in Firefox.
# For a server version, ready to be shared with Apache as a Website, set the parameter server=True
gb <- genomebrowser(getAssemblyFromFasta(fasta), dir = "Micromonospora_gff")
genome_addSequence(gb,fasta)
# Download gff file and add to the genome browser
gff <- tempfile()
download.file(paste0("ftp://ftp.ncbi.nlm.nih.gov/genomes/all/GCF/000/297/395/",
"GCF_000297395.2_ASM29739v2/GCF_000297395.2_ASM29739v2_genomic.gff.gz"),gff)
genome_addGFF(gb,gff)
## End(Not run)
```
<span id="page-6-1"></span>genome\_addSequence *Add genome sequence on Fasta format to* genomebrowser*.*

#### Description

genome\_addSequence add FASTA sequences to genomeviewer.

#### Usage

```
genome_addSequence(gb, fastafile)
```
#### Arguments

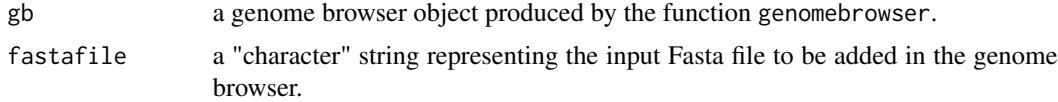

# Value

The function add genome sequence on Fasta format to genomebrowser.

#### <span id="page-7-0"></span>Author(s)

David Barrios and Carlos Prieto. Bioinformatics, University of Salamanca. See [http://d3gb.](http://d3gb.usal.es/) [usal.es/](http://d3gb.usal.es/)

# See Also

The 'D3GB' Website: <http://d3gb.usal.es>

[genomebrowser](#page-3-1), [genome\\_addGFF](#page-5-1), [genome\\_addTrack](#page-7-1), [genome\\_addVCF](#page-8-1).

# Examples

```
## Not run:
# Download fasta file
fasta <- tempfile()
download.file(paste0("ftp://ftp.ncbi.nlm.nih.gov/genomes/all/GCF/000/297/395/",
"GCF_000297395.2_ASM29739v2/GCF_000297395.2_ASM29739v2_genomic.fna.gz"),fasta)
# Genome browser generation.
# It creates a genome browser ready to be viewed in Firefox.
# For a server version, ready to be shared with Apache as a Website, set the parameter server=True
gb <- genomebrowser(getAssemblyFromFasta(fasta), dir = "Micromonospora_sequence")
genome_addSequence(gb,fasta)
```
## End(Not run)

<span id="page-7-1"></span>genome\_addTrack *Add tracks to* genomebrowser*.*

# Description

genome\_addTrack add tracks to genomebrowser.

#### Usage

genome\_addTrack(gb, track, trackname = NULL, type = "gene", color = "#000", scale = NA)

#### Arguments

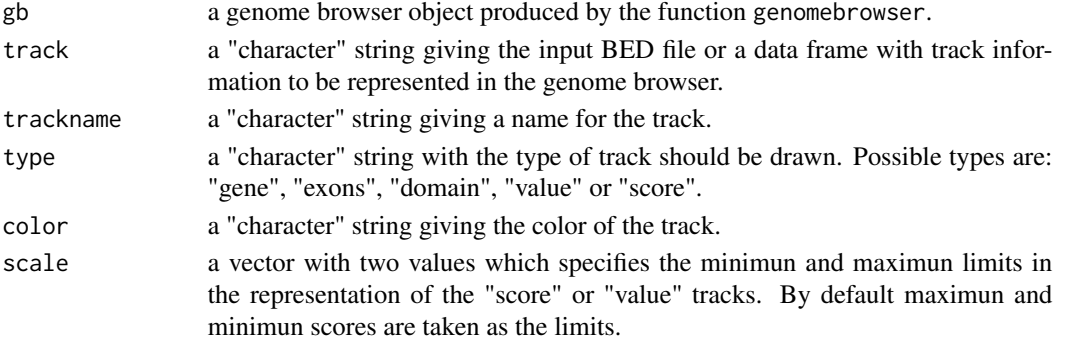

# <span id="page-8-0"></span>genome\_addVCF 9

# Value

The function add an input track to genomebrowser.

# Author(s)

David Barrios and Carlos Prieto. Bioinformatics, University of Salamanca. See [http://d3gb.](http://d3gb.usal.es/) [usal.es/](http://d3gb.usal.es/)

# Examples

```
# Segmentate tracks.
```
genome\_addTrack(gb, track)

<span id="page-8-1"></span>genome\_addVCF *Add VCF tracks to* genomebrowser*.*

#### Description

genome\_addVCF add VCF tracks to genomebrowser.

# Usage

```
genome_addVCF(gb, vcffile, trackname = NULL, show = NULL)
```
# Arguments

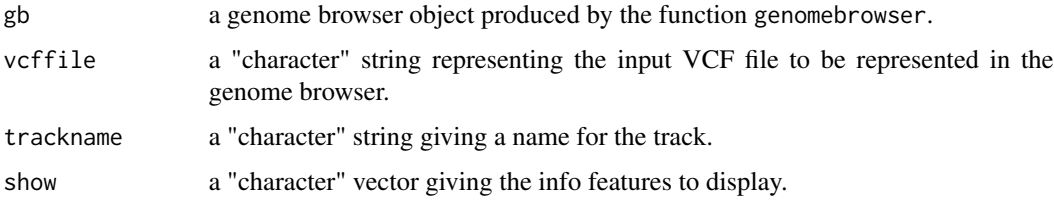

#### Value

The function add a VCF track to genomebrowser.

# Author(s)

David Barrios and Carlos Prieto. Bioinformatics, University of Salamanca. See [http://d3gb.](http://d3gb.usal.es/) [usal.es/](http://d3gb.usal.es/)

<span id="page-9-1"></span><span id="page-9-0"></span>getAssemblyFromFasta *Create an assembly from a FASTA file for its use as parameter of* genomebrowser *or* genomemap*.*

#### Description

getAssemblyFromFasta create assemblies from a FASTA file for their use as parameter of genomebrowser or genomemap.

#### Usage

```
getAssemblyFromFasta(fasta)
```
# Arguments

fasta a "character" string representing the input Fasta file to be added in the genome browser.

# Value

a data frame in BED format ready to use as an assembly in genomebrowser or genomemap.

#### Note

FASTA format is a text-based format for representing either nucleotide sequences or peptide sequences, in which nucleotides or amino acids are represented using single-letter codes.

# Author(s)

David Barrios and Carlos Prieto. Bioinformatics, University of Salamanca. See [http://d3gb.](http://d3gb.usal.es/) [usal.es/](http://d3gb.usal.es/)

# See Also

The 'D3GB' Website: <http://d3gb.usal.es>

[genomebrowser](#page-3-1), [genomemap](#page-4-1).

# Examples

```
# Download fasta file
fasta <- tempfile()
download.file(paste0("ftp://ftp.ncbi.nlm.nih.gov/genomes/all/GCF/000/297/395/",
"GCF_000297395.2_ASM29739v2/GCF_000297395.2_ASM29739v2_genomic.fna.gz"),fasta)
# Assembly generation
```
getAssemblyFromFasta(fasta)

<span id="page-10-0"></span>

# Description

Length of human chromosomes based on GRCh37 assembly.

# Source

See [http://www.ncbi.nlm.nih.gov/assembly/GCF\\_000001405.13/#/st](http://www.ncbi.nlm.nih.gov/assembly/GCF_000001405.13/#/st).

# Examples

head(GRCh37)

<span id="page-10-1"></span>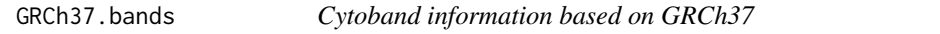

# Description

A Data Frame containing cytobands of GRCh37 assembly.

# Source

See [http://grch37.ensembl.org/Homo\\_sapiens/Location/Genome](http://grch37.ensembl.org/Homo_sapiens/Location/Genome).

# Examples

head(GRCh37.bands)

GRCh38 *Length of human chromosomes based on GRCh38 assembly*

# Description

Length of human chromosomes based on GRCh38 assembly.

#### Source

See <http://www.ncbi.nlm.nih.gov/assembly/883148/#/st>.

# Examples

head(GRCh38)

<span id="page-11-1"></span><span id="page-11-0"></span>

# Description

A Data Frame containing cytobands of GRCh38 assembly.

# Source

See [http://www.ensembl.org/Homo\\_sapiens/Location/Genome](http://www.ensembl.org/Homo_sapiens/Location/Genome).

# Examples

head(GRCh38.bands)

NCBI36 *Length of human chromosomes based on NCBI36 assembly*

# Description

Length of human chromosomes based on NCBI36 assembly.

# Source

See [http://www.ncbi.nlm.nih.gov/assembly/GCF\\_000001405.12/#/st](http://www.ncbi.nlm.nih.gov/assembly/GCF_000001405.12/#/st).

# Examples

head(NCBI36)

segmentation *Function for segmentate tracks in BED format.*

# Description

segmentation performs a segmentation of track data in bed format in order to enable its effective representation.

# Usage

segmentation(track, cell)

# <span id="page-12-0"></span>segmentation 13

# Arguments

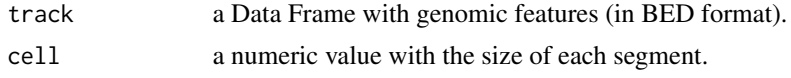

# Value

a segmented Data Frame in BED format.

#### Note

Input file is provided in BED format which is an universal format for genomic features.

#### Author(s)

David Barrios and Carlos Prieto. Bioinformatics, University of Salamanca. See [http://d3gb.](http://d3gb.usal.es/) [usal.es/](http://d3gb.usal.es/)

# See Also

The 'D3GB' Website: <http://d3gb.usal.es>

[genomebrowser](#page-3-1), [genomemap](#page-4-1), [genome\\_addTrack](#page-7-1).

# Examples

```
# Segmentate tracks.
# Create test data
chr <- character()
pos <- numeric()
for(i in 1:nrow(GRCh38)){
  chr <- c(chr,as.character(rep(GRCh38[i,"chr"],100)))
  pos <- c(pos,sample(GRCh38[i,"start"]:GRCh38[i,"end"],100))
}
value <- round(rexp(length(pos)),2)
track <- data.frame(chr,pos,pos+1,NA,value)
segments <- segmentation(track, 50000)
```
# <span id="page-13-0"></span>Index

createAssembly, [2,](#page-1-0) *[5,](#page-4-0) [6](#page-5-0)*

D3GB, [3](#page-2-0) D3GB-package *(*D3GB*)*, [3](#page-2-0)

gbk2genomebrowser, [3](#page-2-0) genome\_addGFF, *[5](#page-4-0)*, [6,](#page-5-0) *[8](#page-7-0)* genome\_addSequence, *[5](#page-4-0)*, *[7](#page-6-0)*, [7](#page-6-0) genome\_addTrack, *[5](#page-4-0)*, *[7,](#page-6-0) [8](#page-7-0)*, [8,](#page-7-0) *[13](#page-12-0)* genome\_addVCF, *[5](#page-4-0)*, *[7,](#page-6-0) [8](#page-7-0)*, [9](#page-8-0) genomebrowser, *[2](#page-1-0)*, [4,](#page-3-0) *[7,](#page-6-0) [8](#page-7-0)*, *[10](#page-9-0)*, *[13](#page-12-0)* genomemap, *[2](#page-1-0)*, [5,](#page-4-0) *[10](#page-9-0)*, *[13](#page-12-0)* getAssemblyFromFasta, *[4–](#page-3-0)[6](#page-5-0)*, [10](#page-9-0) GRCh37, [11](#page-10-0) GRCh37.bands, *[5,](#page-4-0) [6](#page-5-0)*, [11](#page-10-0) GRCh38, [11](#page-10-0) GRCh38.bands, *[5,](#page-4-0) [6](#page-5-0)*, [12](#page-11-0)

NCBI36, [12](#page-11-0)

segmentation, [12](#page-11-0)